# **Chapter** 2

**GIGA-BYTE TECHNOLOGY CO., LTD. ("GBT") GBT** 

版 權

 $\overline{a}$ 

ing and the second second second second second second second second second second second second second second

2002 12 20

 $\bullet$  $\rm GBT$ 

 $\bullet^*$  $\overline{\text{GH}}$ , GBT

 $\bullet^*$ 

 $\bullet$  when  $\bullet$ 

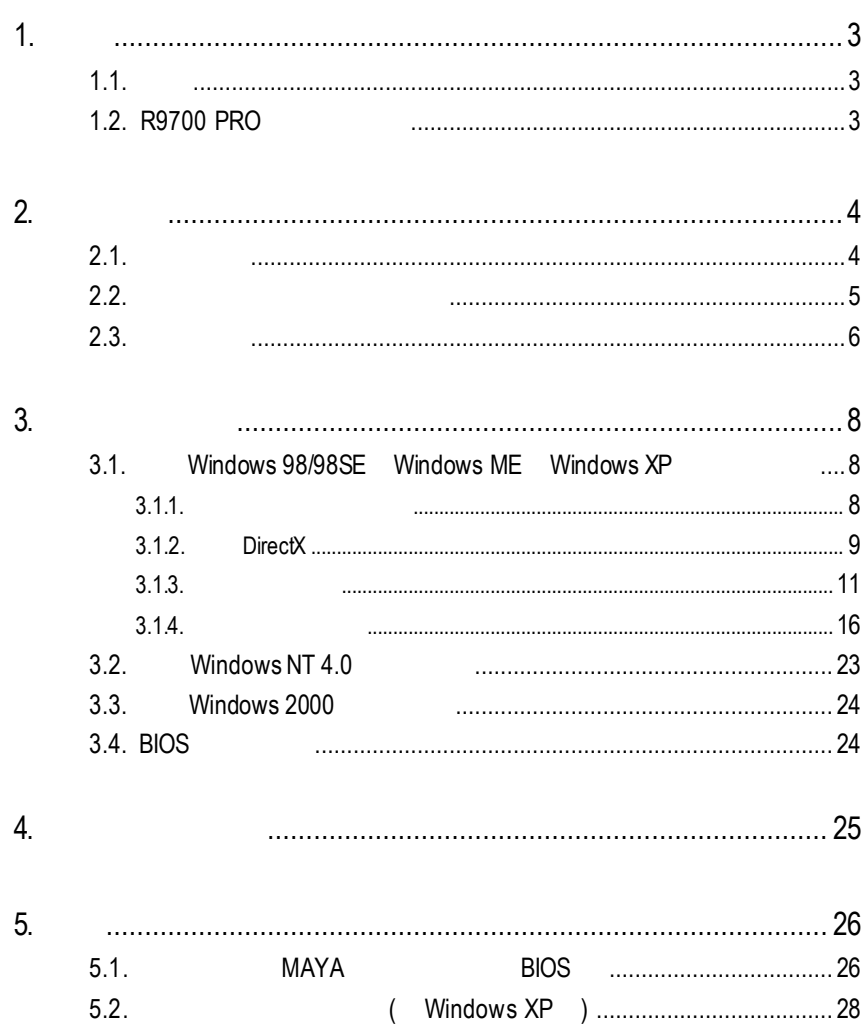

L,

1

User's Manu

 $1.1.$ 

R9700 PRO 8  $128MB$ SMARTSHADER<sup>™</sup> 2.0 ™ 2.0  $\blacksquare$ DirectX 9.0 OpenGL R9700 PRO AGP 8X

# **1.2. R9700 PRO**

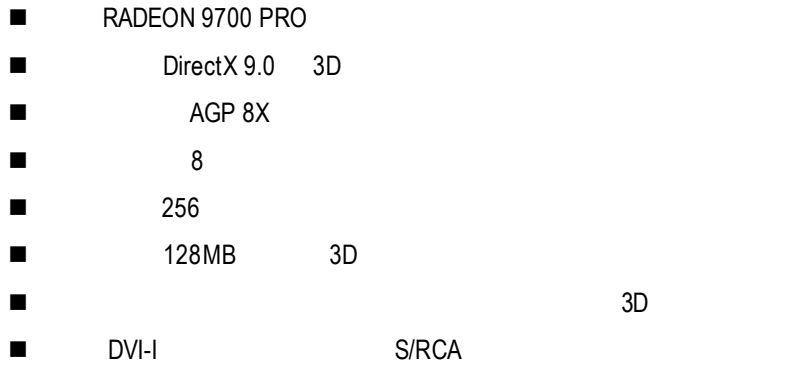

 $2.1.$ 

**R9700 PRO** 

- $\bullet$  R9700 PRO
- $\bullet$
- $\bullet$  R9700 PRO
- Power DVD XP
- $\bullet$
- l and S-Video AV (
- $\bullet$  DVI-I D-sub

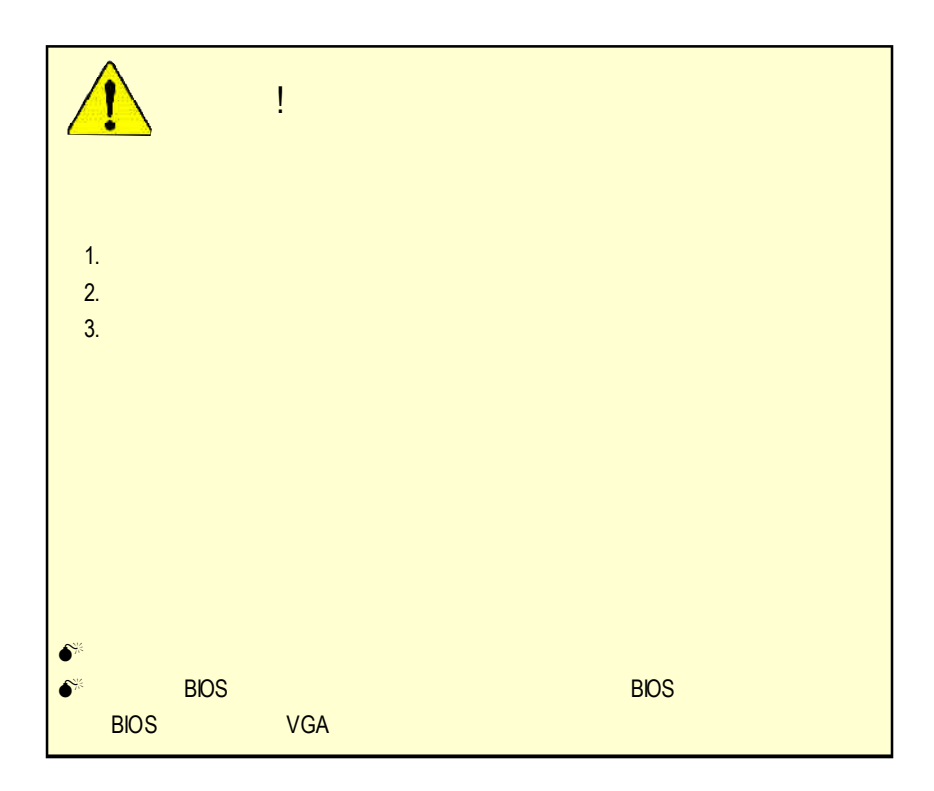

# **2.2.** 繪圖加速卡的元件配置圖 R9700 PRO (128MB DDR)

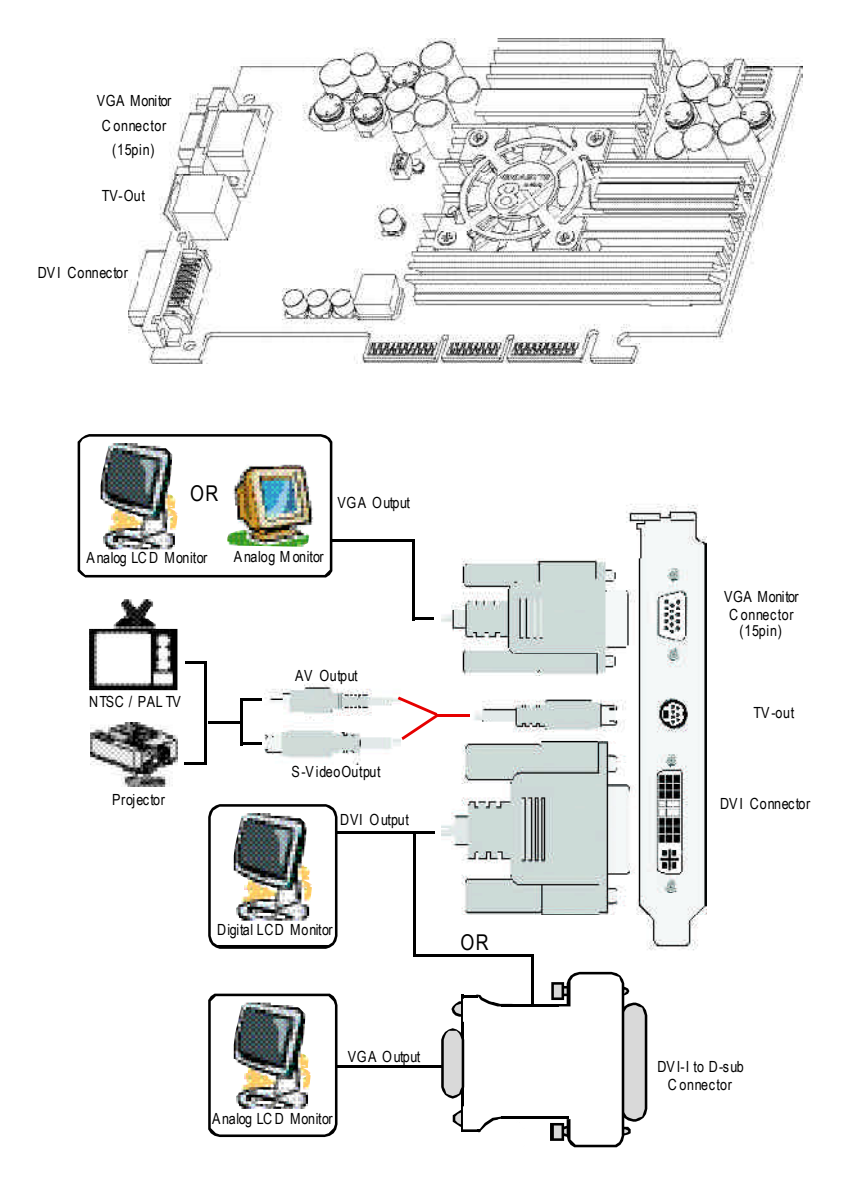

 $2.3.$ 

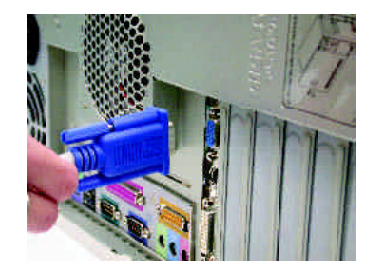

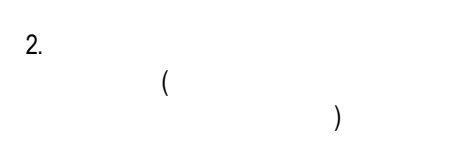

1.  $\blacksquare$ 

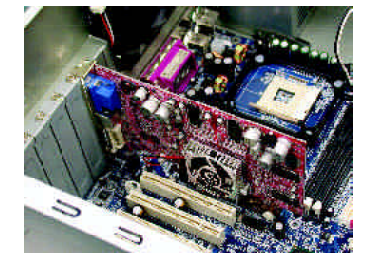

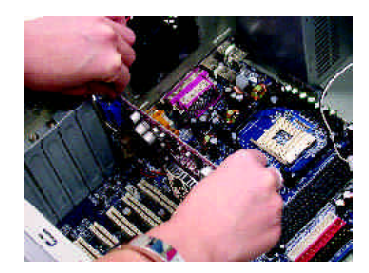

 $3.$ 

## 4. 從防靜電的包裝袋中將 R9700 PRO

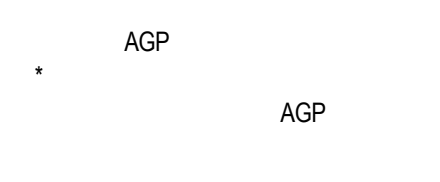

 $5.$ 

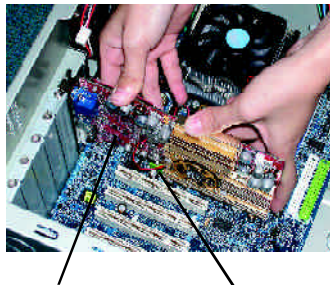

R9700 PRO AGP

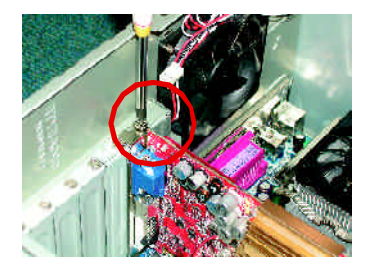

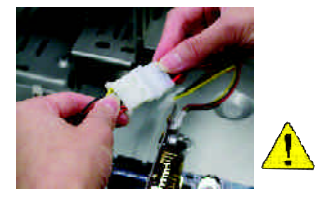

R9700 PRO

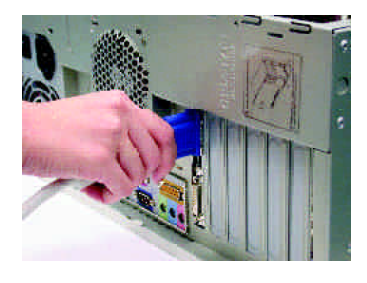

 $6.$ 

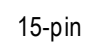

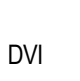

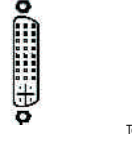

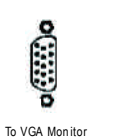

DVI

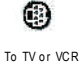

To Flat Panel Disp lay

**3.**安裝驅動程式 CD-ROM D: **3.1.** 安裝**Windows 98/98SE Windows ME Windows XP** Windows 98 Windows ME Windows XP AUTORUN ( WEIGHT TO AUTORUM TO:\Setup.exe",  $\qquad \qquad \text{AUTORUN}$  $3.1.3$  "  $3.1.1.$  $\bullet^*$  Microsofe Windows R9700 PRO  $(Winsows98/98SE$  Windows ME) DirectX 8.1  $\bullet$  **R9700 PRO** INTEL ( SIS, ALI  $VIA$  and a set of  $\lambda$ 1.  $\blacksquare$ 2.

### **3.1.2. DirectX**

Microsoft DirectX 8.1 3D Windows 98/98 SE or Windows 2000/ME 3D  $\bullet^*$  Windows 98/98 SE or Windows 2000/ME  $MPFG$ Windows XP

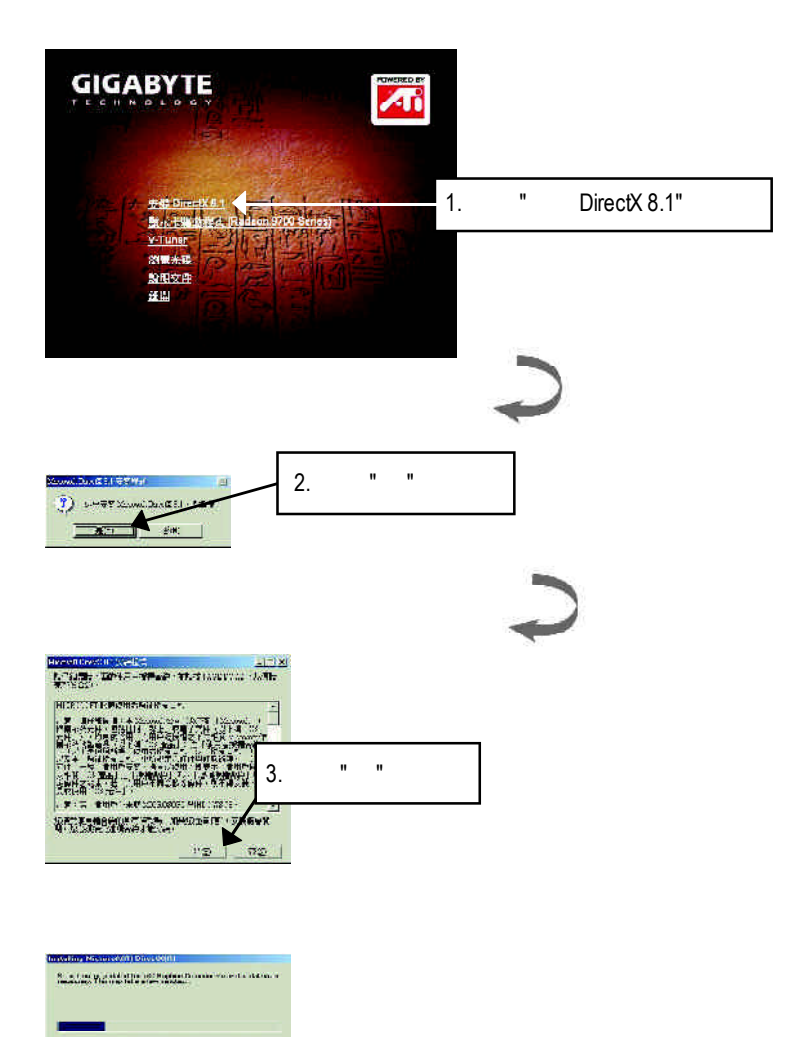

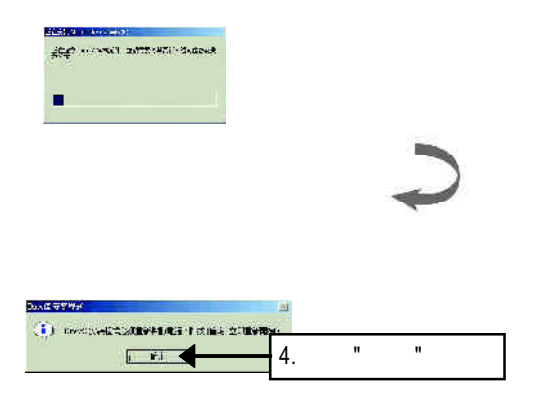

DirectX8.1

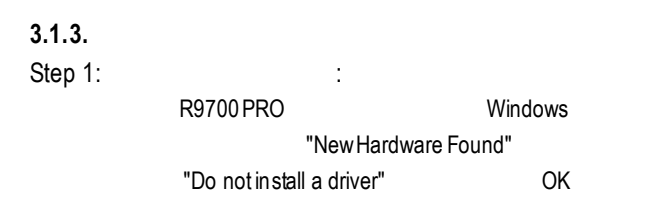

Step 2: tandard PCI Graphics Adapter (VGA)

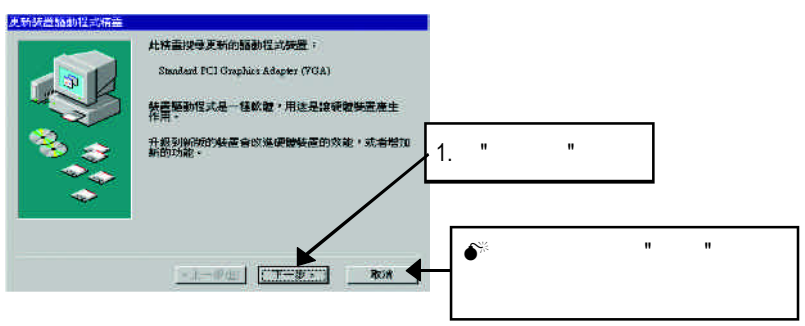

Step 3: the step 3:

external accounts of the VGA and Windows Windows

### C:\Windows\System

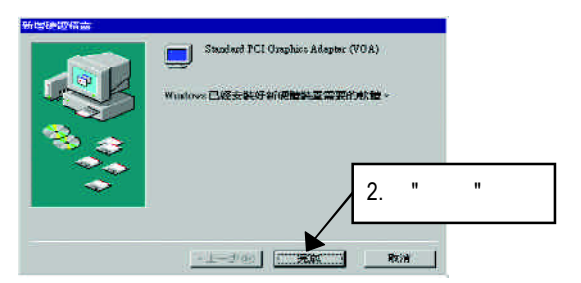

Step 4:

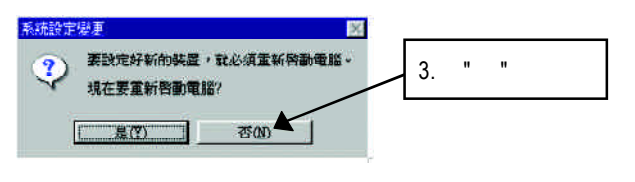

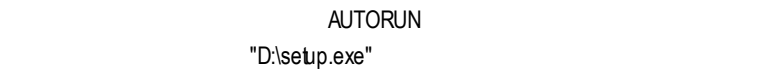

Step 5: 驅動程式安裝(以下安裝畫面為作業系統 Windows XP 下所示) **GIGABYTE** Æ 1.選擇安裝"顯示卡驅動程式 (Radeon 9700 Series)" Y-Tuner 图象光线 股明空度 監照 installShirld Warner -<br>ATLSoftware」準備:lastallShield(B) 在新在其総的を要選提中<br>給給指導:第等後: 静 **THEFFICER** 取的  $\frac{1}{4}$ 

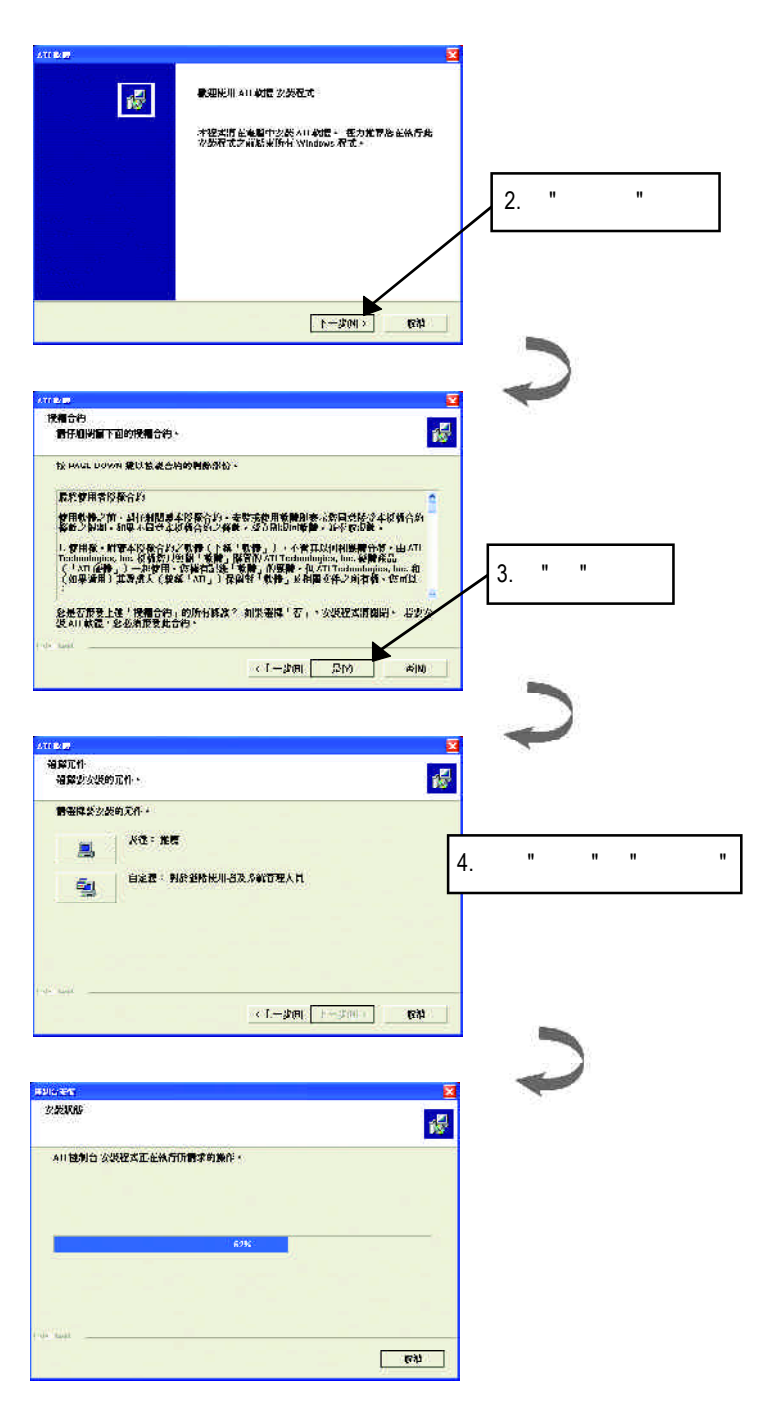

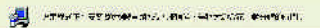

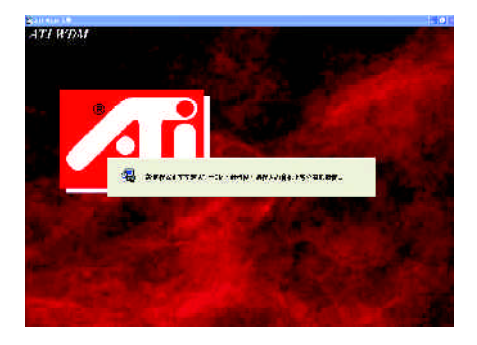

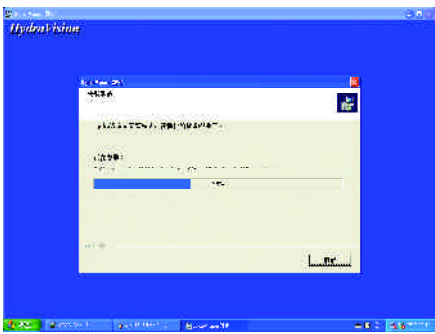

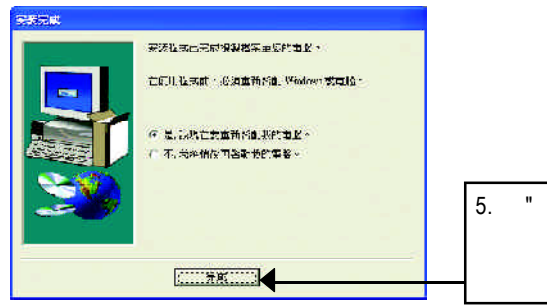

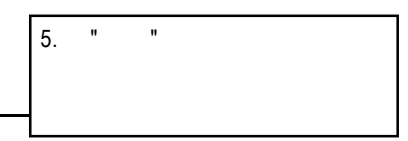

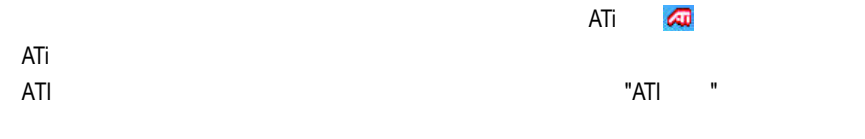

 $ATI$ 

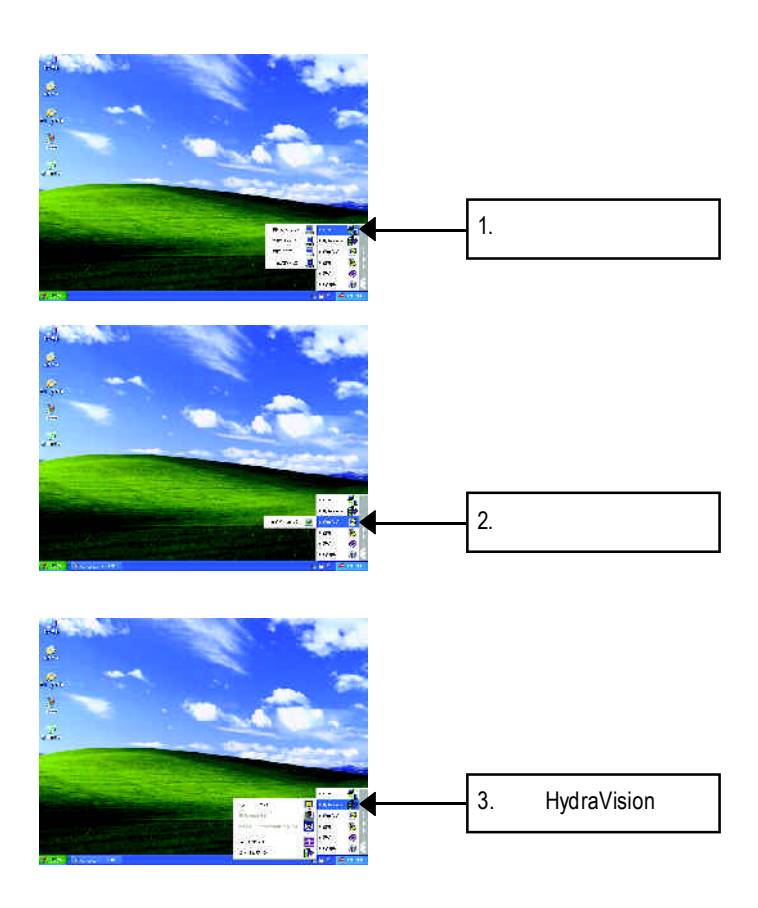

HydraVision<sup>™</sup>  $\mathbf{m}$ 

HydraVision<sup>™</sup>  $\mathbf w$ 

HydraVision<sup>™</sup> ™提供了許多功能:使用者定義的熱鍵,可調整的顯示效果,應用程式

個別的顯示設定...等。

**3.1.4.** 顯示器內容設定

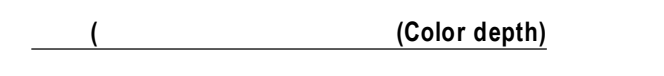

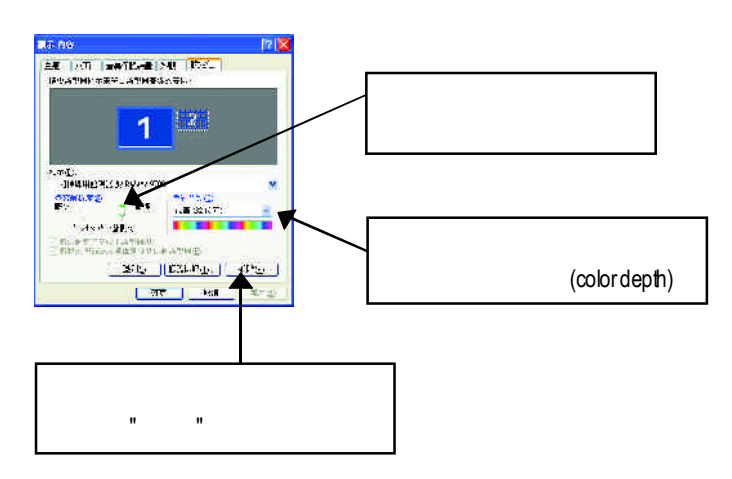

- n 詳細的資料提供您顯示卡的詳細軟硬體資料。
- $D3D$
- $\blacksquare$   $\blacksquare$   $\blacks$
- ■n はどのことにはないですね。<br>■n はどのことにはないですね。
- n 啟用使用右鍵進入解析度設定功能

 $\blacksquare$ 

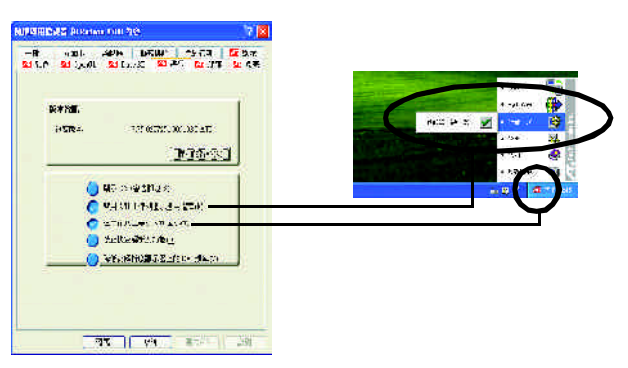

#### **OpenGL**

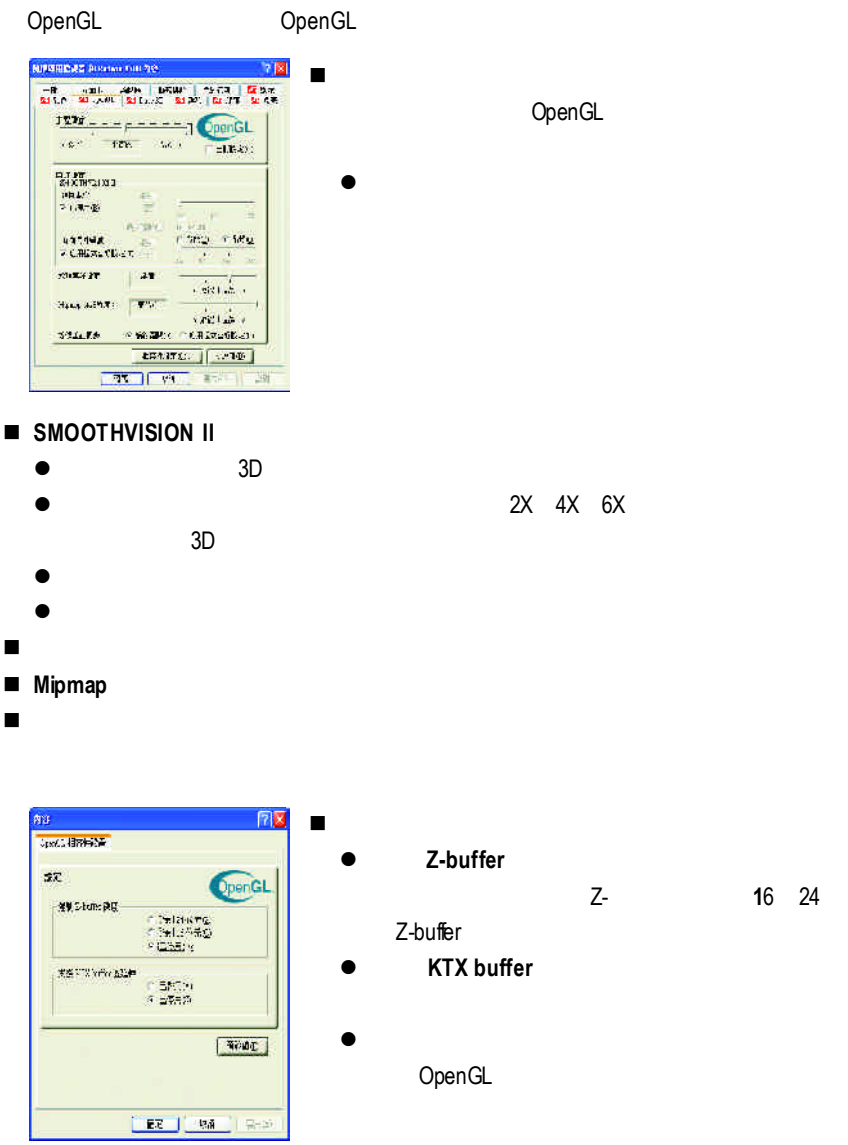

■ The Comment of Comment OpenGL

 $-17 -$ 

#### **Direct 3D**

Direct3D

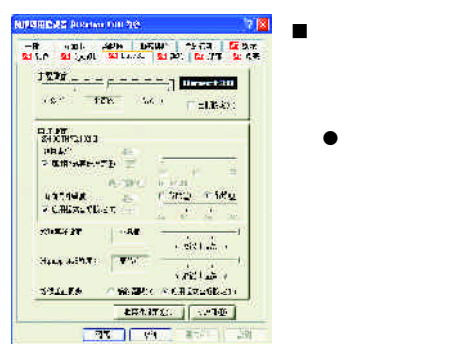

#### n **SMOOTHVISION II**

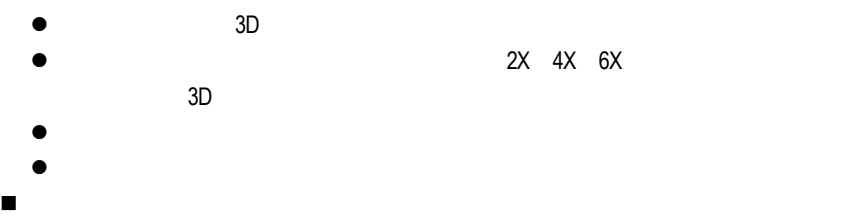

- Mipmap
- n 等候垂直同步:降低次要的畫面速度,在全螢幕的遊戲中也會降低在高頻發生

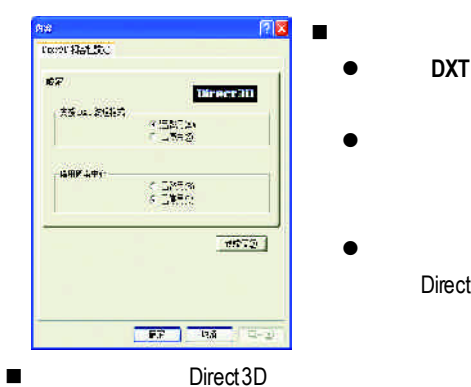

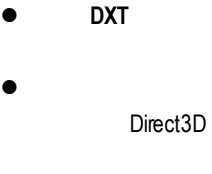

Direct3D

Direct3D

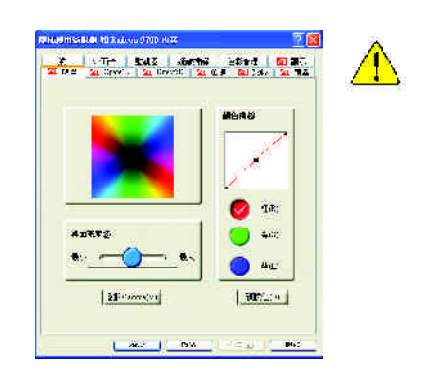

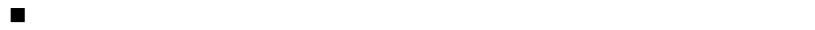

 $\blacksquare$ 

- Gamma Gamma
	-
- l **/ /**藍:此控制點可控制在Direct3D OpenGL於全景遊戲時增加或減少
	- l **RGBLock** 允許單獨分別控制紅色,綠色或藍色,或是同時控制三色。
- n 預設值:回復顏定設定的預設值。

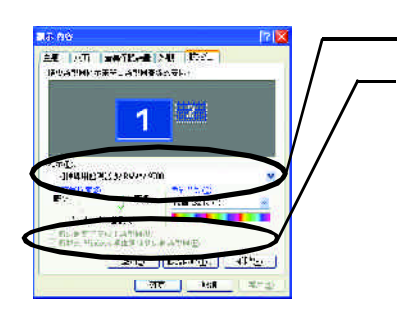

 $\frac{1}{2}$  is the set of  $\frac{1}{2}$  is the set of  $\frac{1}{2}$  is the set of  $\frac{1}{2}$  is the set of  $\frac{1}{2}$  is the set of  $\frac{1}{2}$  is the set of  $\frac{1}{2}$  is the set of  $\frac{1}{2}$  is the set of  $\frac{1}{2}$  is the set of  $\frac{1$ 

先選擇要變更其設定->顯示器選項.

#### Windows

 $\frac{1}{2}$ 

 $R = R$ 

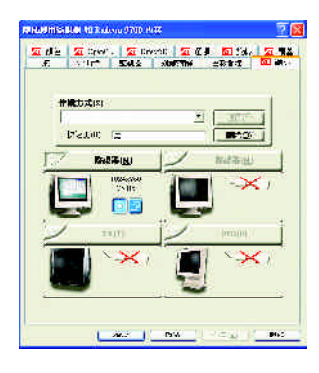

1 and  $\sim$  S  $2$  $3 \t S$  "S " " " 注意:"S影像"所產生的效果會比較理想。

Windows

windows, which is a contract of the second state of the second state of the second state of the second state of the second state of the second state of the second state of the second state of the second state of the second

 $W$ indows

G a m m a值做設定。您可

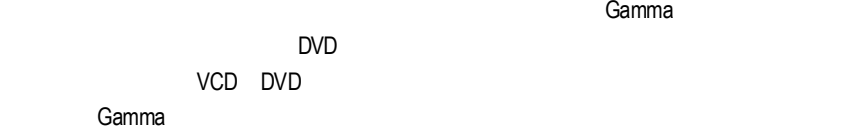

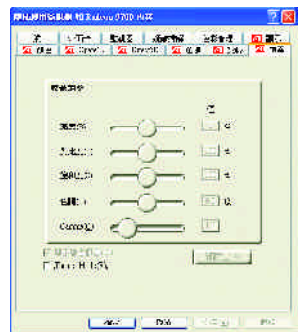

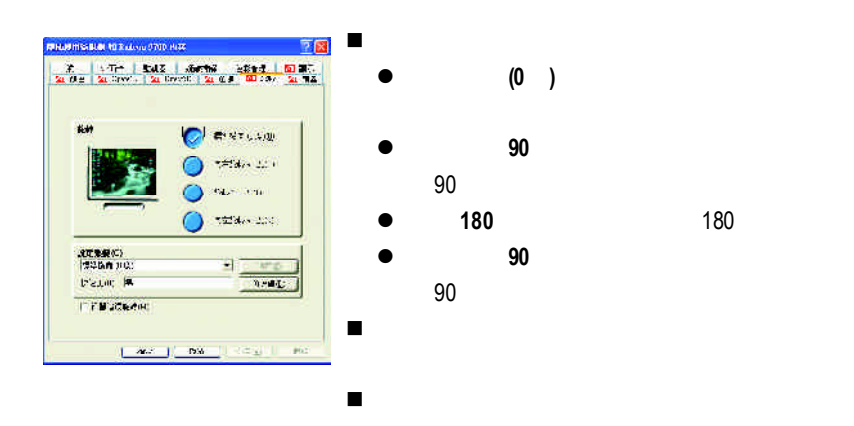

# **3.2.** 安裝**Windows NT 4.0** 驅動程式

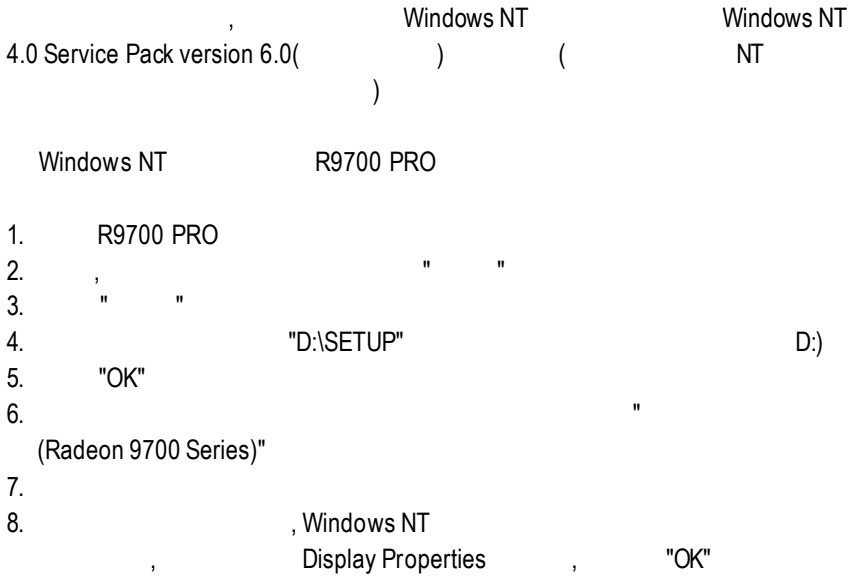

# **3.3.** 安裝**Windows 2000** 驅動程式

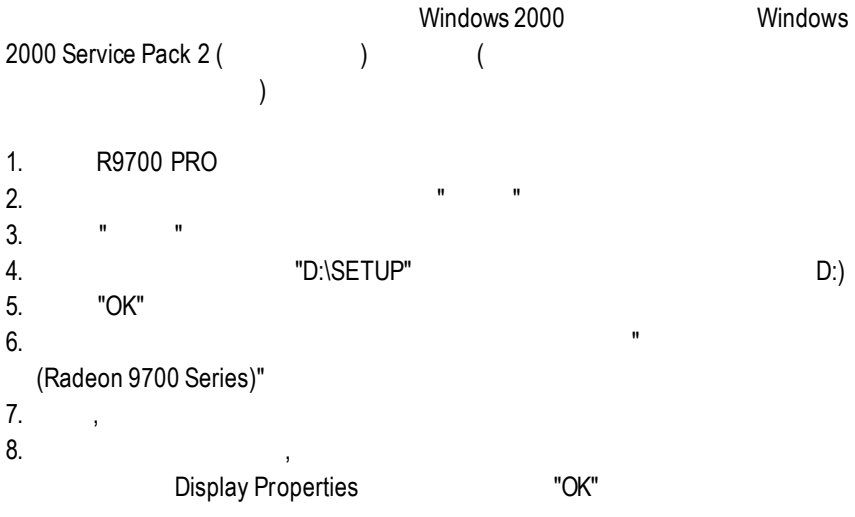

# **3.4. BIOS** 更新程序**:**

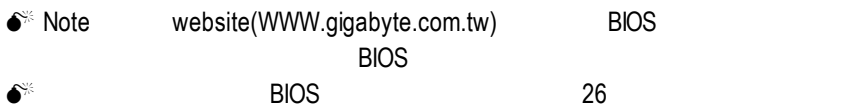

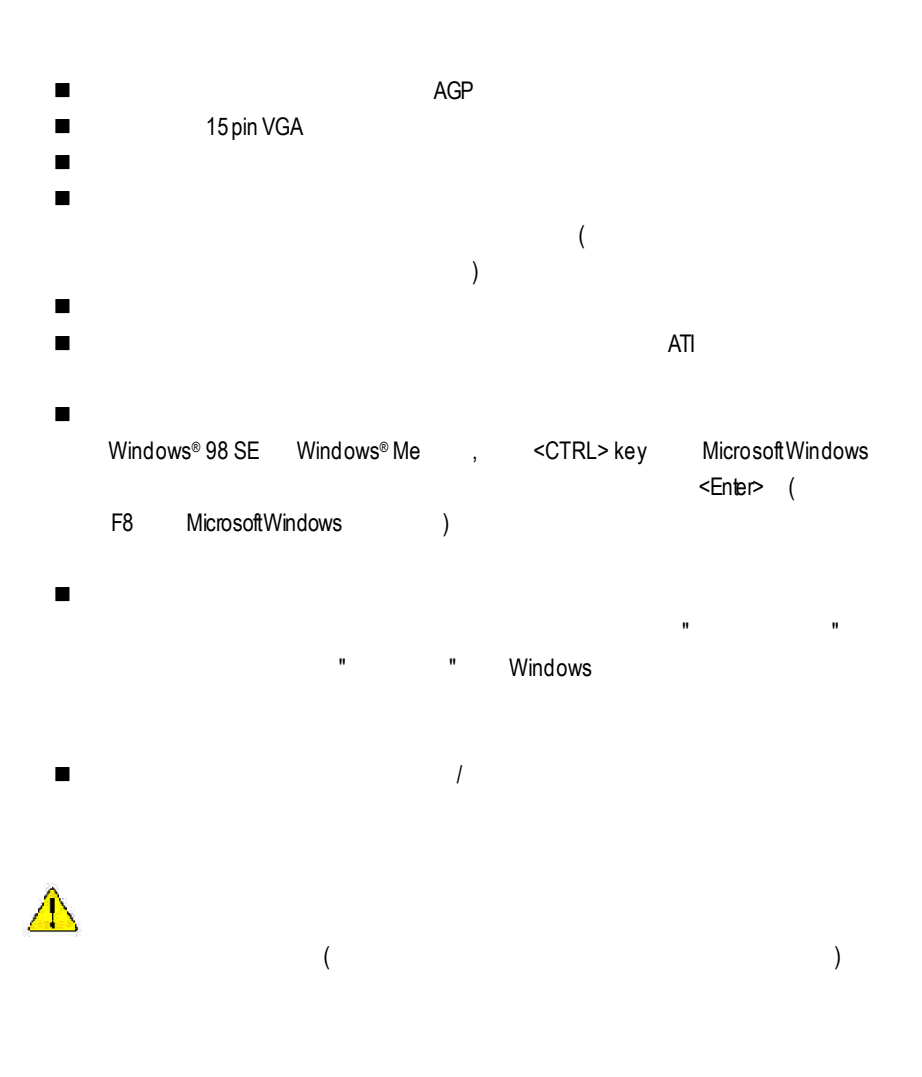

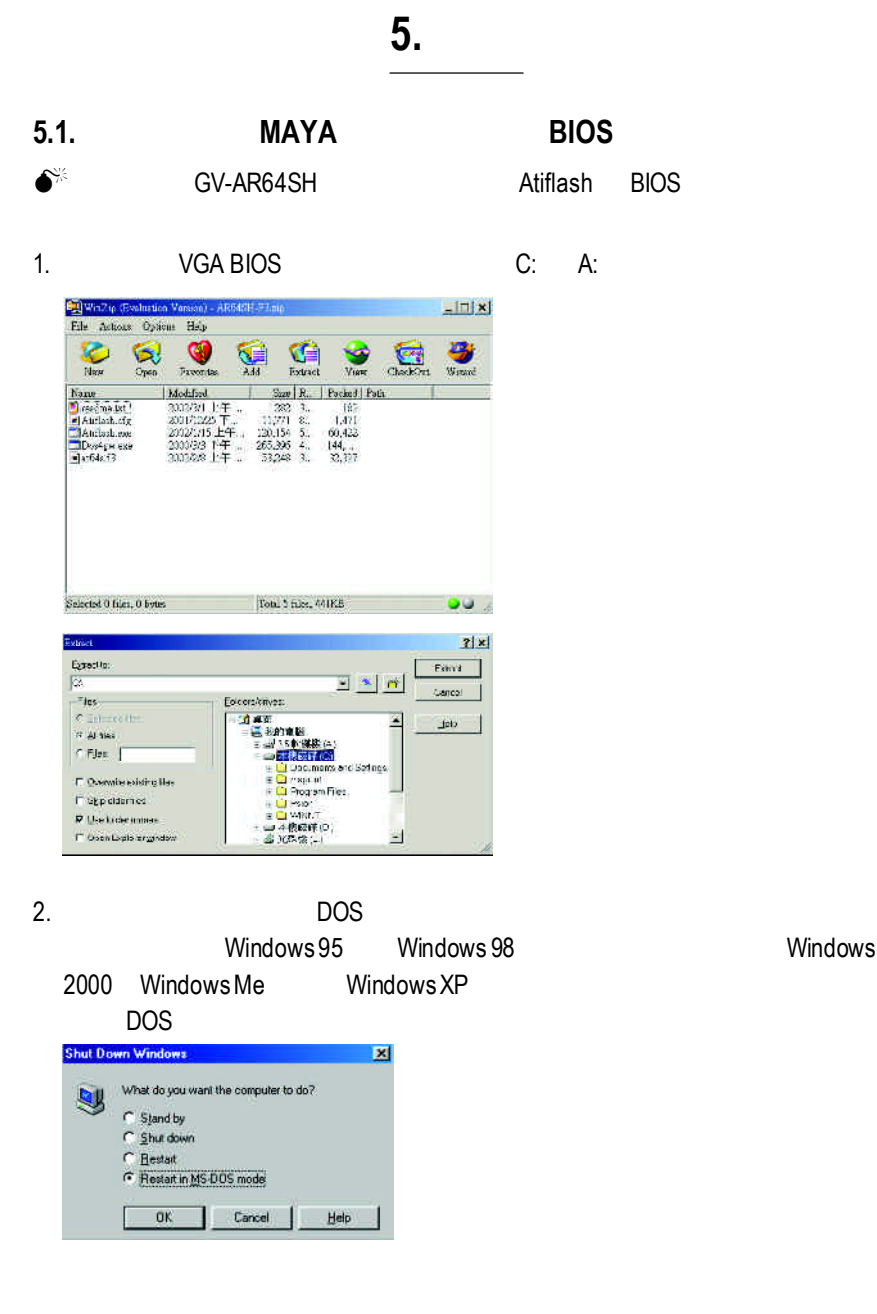

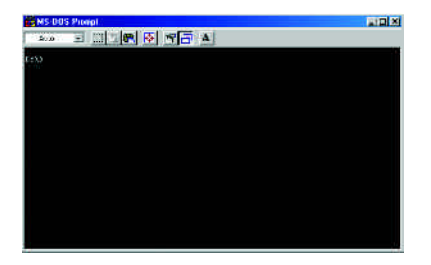

 $4.$  BIOS  $\therefore$  C:\> atiflash -p 0 <filename>

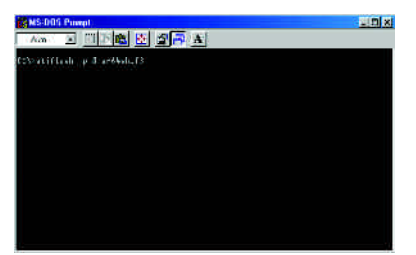

5. 結束時重新啟動您的電腦,便完成更新VGA BIOS 之手續。

# **( W i n d o w s X P )**

|            |                 | 8bpp(256<br>$\left( \right)$ | 16bpp(65K                                | 32bpp(16.7M<br>$\left( \right)$<br>$\big)$ |
|------------|-----------------|------------------------------|------------------------------------------|--------------------------------------------|
|            | (Hz)            |                              |                                          |                                            |
| 640 x 480  | 60              | $\checkmark$                 | $\checkmark$                             | $\checkmark$                               |
|            | 72              | ✓                            | $\checkmark$                             | $\checkmark$                               |
|            | 75              | ✓                            | ✓                                        | $\checkmark$                               |
|            | 85              |                              |                                          | ✓                                          |
|            | 90              |                              |                                          | ✓                                          |
|            | 100             |                              |                                          | ✓                                          |
|            | 120             |                              |                                          | ✓                                          |
|            | 160             |                              |                                          | ✓                                          |
|            | 200             | ✓                            | ✓                                        | $\checkmark$                               |
| 800 x 600  | $\overline{47}$ | $\sqrt{}$<br>$\mathcal{E}$   | $\overline{\checkmark}$<br>$\mathcal{E}$ | $\overline{\checkmark}$ (<br>$\mathcal{E}$ |
|            | 56              | $\checkmark$                 | ✓                                        | $\checkmark$                               |
|            | 60              | $\checkmark$                 | $\checkmark$                             | $\checkmark$                               |
|            | 70              | ✓                            | $\checkmark$                             | ✓                                          |
|            | 72              | ✓                            | $\checkmark$                             | $\checkmark$                               |
|            | 75              | ✓                            | $\checkmark$                             | $\checkmark$                               |
|            | 85              | $\checkmark$                 | $\checkmark$                             | $\checkmark$                               |
|            | 90              | $\checkmark$                 | $\checkmark$                             | $\checkmark$                               |
|            | $100\,$         | $\checkmark$                 | $\checkmark$                             | $\checkmark$                               |
|            | 120             | $\checkmark$                 | $\checkmark$                             | $\checkmark$                               |
|            | 160             | $\checkmark$                 | ✓                                        | $\checkmark$                               |
|            | 200             | ✓                            | ✓                                        | ✓                                          |
| 1024 x 768 | 43              | $\overline{\checkmark}$ (    | $\overline{\checkmark}$<br>$\mathcal{E}$ | $\overline{\checkmark}$ (<br>$\lambda$     |
|            | 60              | ✓                            | ✓                                        | $\checkmark$                               |
|            | 70              | ✓                            | ✓                                        | ✓                                          |
|            | $72\,$          | ✓                            | ✓                                        | ✓                                          |
|            | 75              |                              | ✓                                        | ✓                                          |
|            | 85              |                              | ✓                                        | ✓                                          |
|            | 90              |                              | ✓                                        | ✓                                          |
|            | 100             |                              | ✓                                        | ✓                                          |
|            | 120             |                              | ✓                                        | ✓                                          |
|            | 150             |                              | ✓                                        | ✓                                          |
|            | 160             | ✓                            | ✓                                        | $\checkmark$                               |
|            | 200             | $\checkmark$                 | $\checkmark$                             | ✓                                          |

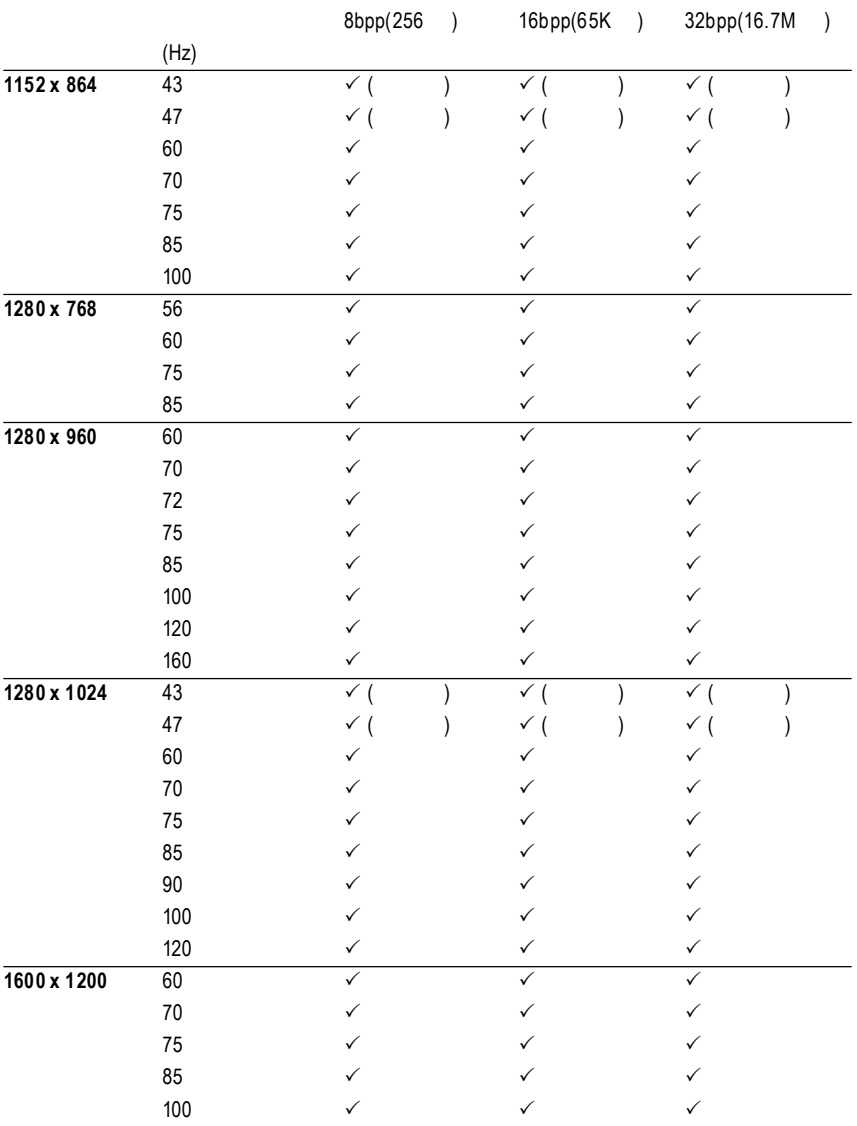

To be continued...

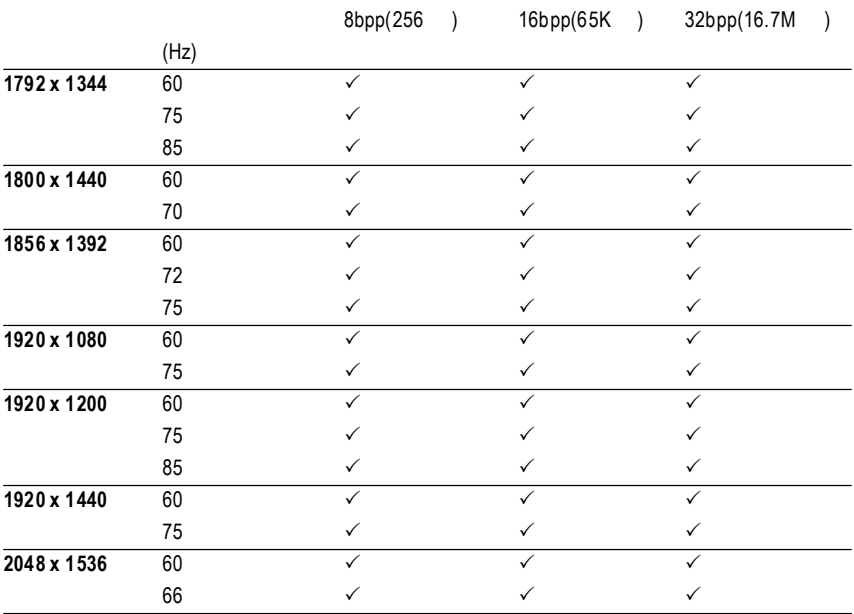

 $*$